# マイページ登録とオープンスクール、 ナイトオープンスクールの申し込み方法について

※マイページ登録をしないと申し込みができません。

(マイページ登録のためにメールアドレスを1つ準備する必要があります) ※1つのマイページ登録で、生徒向けから1人分、保護者向けから1人分の

申し込みが可能です。

(中学生が申し込みをされる場合は、保護者用のマイページ登録は不要です) ※マイページ登録にかかる時間は3分程度です。

https://seed.software/public/kyusan

▼種類

 $\overline{2}$ 

Ø

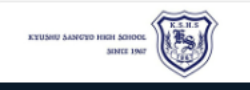

#### ← イベントー覧 [九州産業大学付属九州産業高等学校]

## ログイン 新規登録 イベントー覧 入試日程一覧

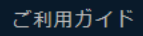

利用規約

特定商取引法に基づく表記

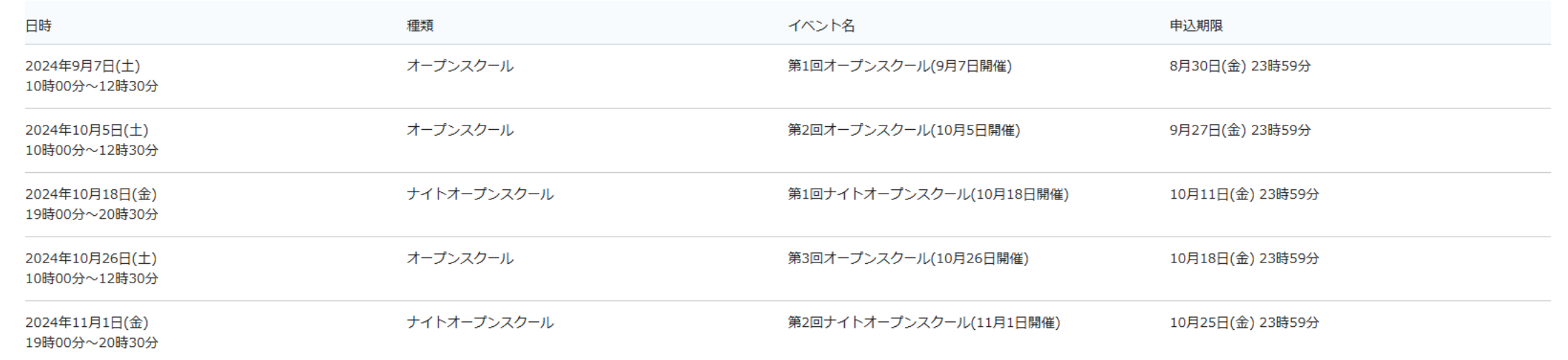

# 申し込みフォームにアクセスをすると この画面が表示されます。

 $\leftarrow$  C

 $\leftarrow$  C https://seed.software/public/kyusan

#### ← イベントー覧 [九州産業大学付属九州産業高等学校]

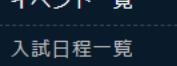

#### ご利用ガイド

利用規約

特定商取引法に基づく表記

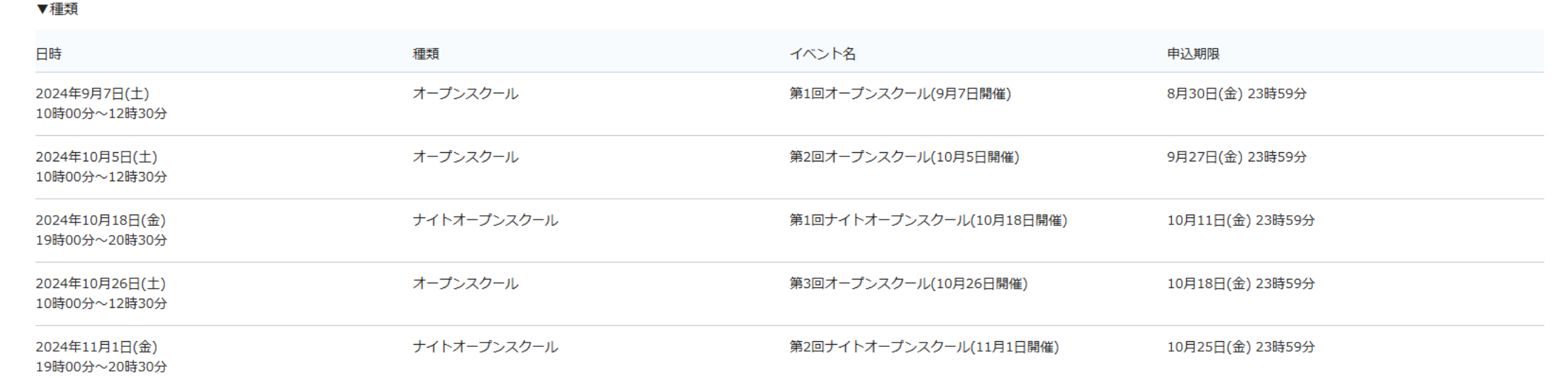

# ※すでにマイページ登録を終えている方は、「ログイン」を クリックして、11へお進み下さい。

初めての方は「新規登録」をクリックして、4へお進み下さい。

A ☆ CD

3

o

## 九州産業大学付属九州産業高等学校

## マイページ登録

ログインIDとしてご利用いただくご自身のメールアドレスを入力して「送信す る」ボタンを押してください。 入力されたメールアドレス宛に、本登録用のURLリンクをお送りします。 メールをご確認の上、本登録URLにアクセスしてください。

※迷惑メール対策等でドメイン指定受信を設定されている場合は、 「@seed.software」ドメインを受信できるように設定してください。

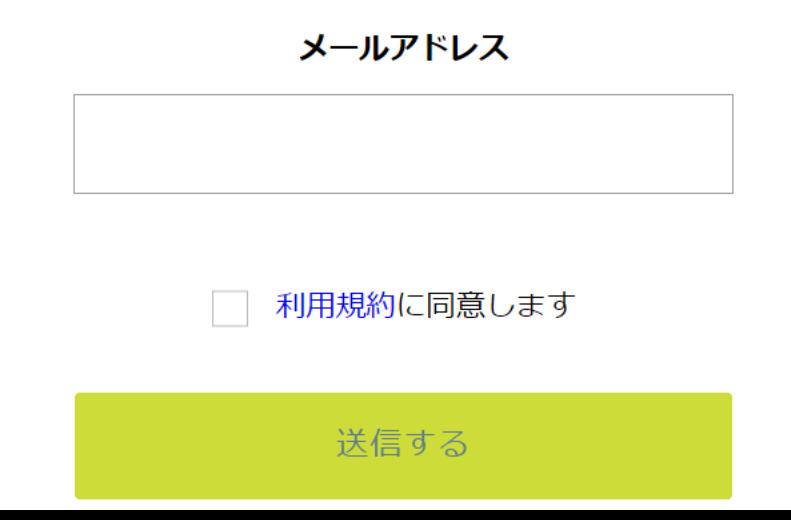

申し込みフォームにアクセスをすると 利用規約をご確認の上、 ニ ニニュー ニュー 「送信する」をクリック 登録するメールアドレスを 正確に入力して下さい。 して下さい。

## マイページ登録

## 入力されたメールアドレスに、本登録URLをお送りしました。

戻る

システム運用:モチベーションワークス株式会社 | 利用規約&プライバシーポリシー

# このような画面が表示されます。

松

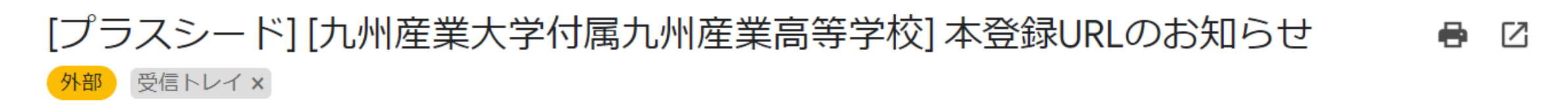

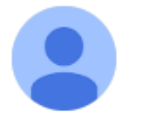

PLUS SEED <no-reply@seed.software> To 白分 ▼

※このメールはWEB出願システム「プラスシード」から自動送信しています。

プラスシードへの仮登録が完了しました。

下記に記載されているURLから、本登録のお手続きをお願いいたします。

先ほど入力したメールアドレスに このようなメールが届きますので、 リンク先から本登録をして下さい。

https://seed.software/mail\_auth\_complete?token=b73cde0d8cb035ed45ab214e280aff1071fc0b05&school\_code=kyusan ※60分以内にURLをクリックされない場合、URLが無効になります。

その場合は、再度仮登録を行ってください。

※このメールはシステムより自動送信されています。 こちらのメールにご返信いただいてもご連絡できませんので、ご了承ください。

WEB出願システム・イベント申込システム プラスシード運営会社: モチベーションワークス株式会社

## マイページ登録

メール認証が完了しました。 本登録へお進みください。

次へ

システム運用:モチベーションワークス株式会社 | 利用規約&プライバシーポリシー

- 足いた IIN. 万た 万 II w 万 さ て レ - ルバルコンクしてフフフフ<br>いか画面が主二十わ士オ メールに届いたリンクをクリックすると このような画面が表示されます。 「次へ」をクリックして下さい。

マイページ登録

### ※保護者ではなく受験生の情報を入力ください

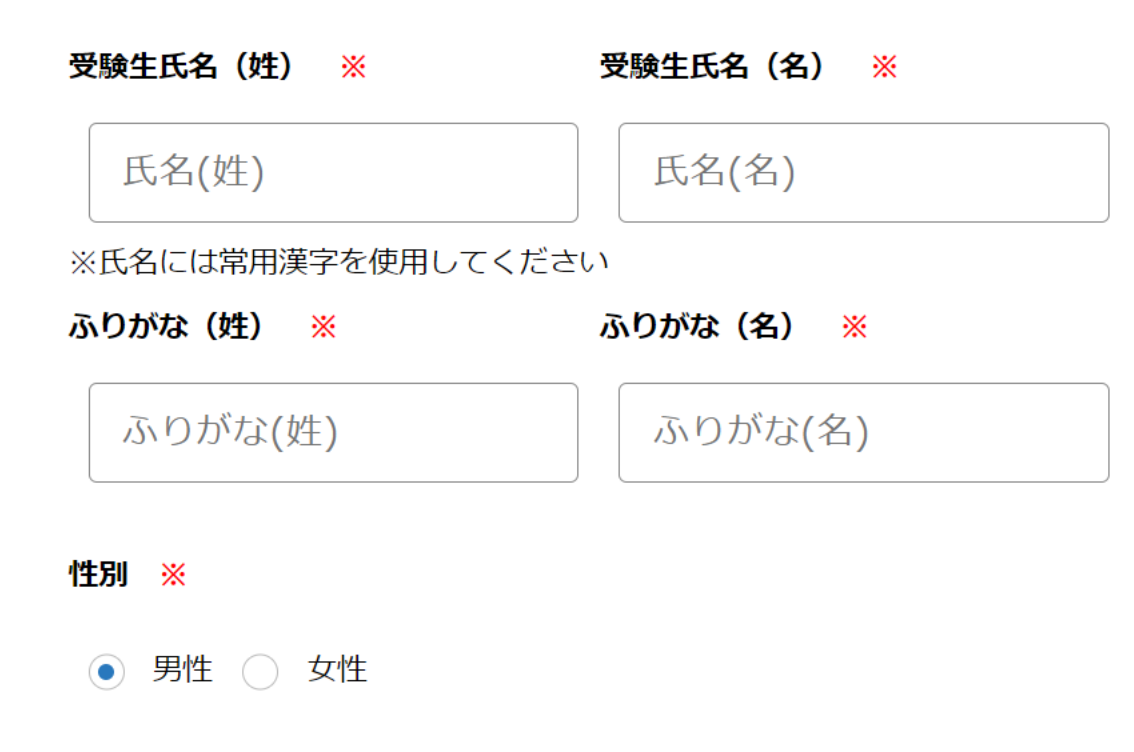

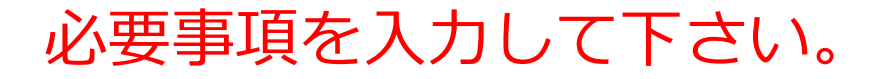

生年月日 ※

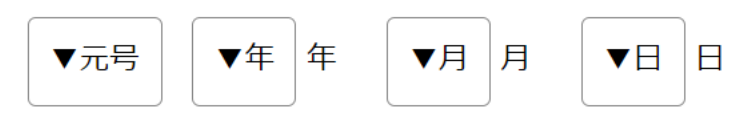

## メールアドレス (ログイン時に使用)

\* \* \* @kyusanfukyusan-h.ed.jp

パスワード ※

(半角英数8文字以上)

パスワード (確認用) ※

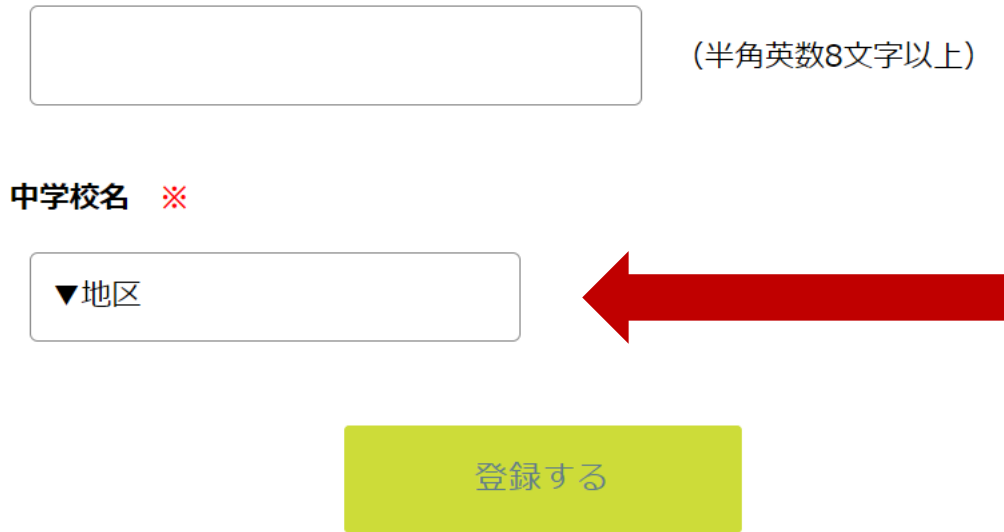

中学校名 ※

お住まいの地区を 選択したら、在籍 している中学校を 選択して下さい。 選択できない場合は その他を選び、直接 入力して下さい。

**メールアドレスと パスワードは ログインの際に 必要となりますので、 忘れないように控えて おいて下さい。**

必要事項を入力し、 画面の一番下の 「登録する」を クリックすると マイページ登録が 完了します。

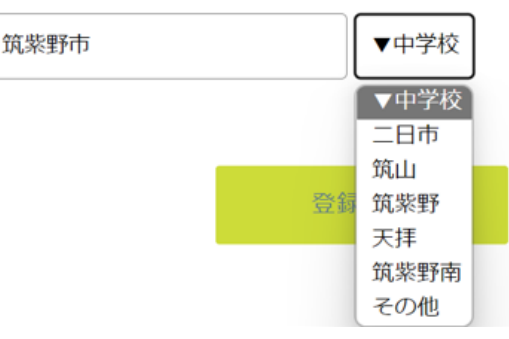

## マイページ登録

登録が完了しました ログインする

システム運用:モチベーションワークス株式会社 | 利用規約&プライバシーポリシー

## 申し込みフォームにアクセスをすると 「ログインする」をクリックして下さい。 このような画面が表示されますので、

マイページ ログイン画面

## メールアドレス

パスワード

□ 次回からメールアドレスの入力を省略

ログイン

パスワードを忘れた方はこちら

登録された メールアドレスと パスワードを入力し、 「ログイン」を クリックして下さい。

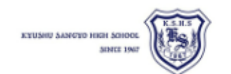

特定商取引法に基づく表記

新規登録 イベント一覧 入試日程一覧 ご利用ガイド 利用規約

### ← イベント一覧 [九州産業大学付属九州産業高等学校]

▼種類

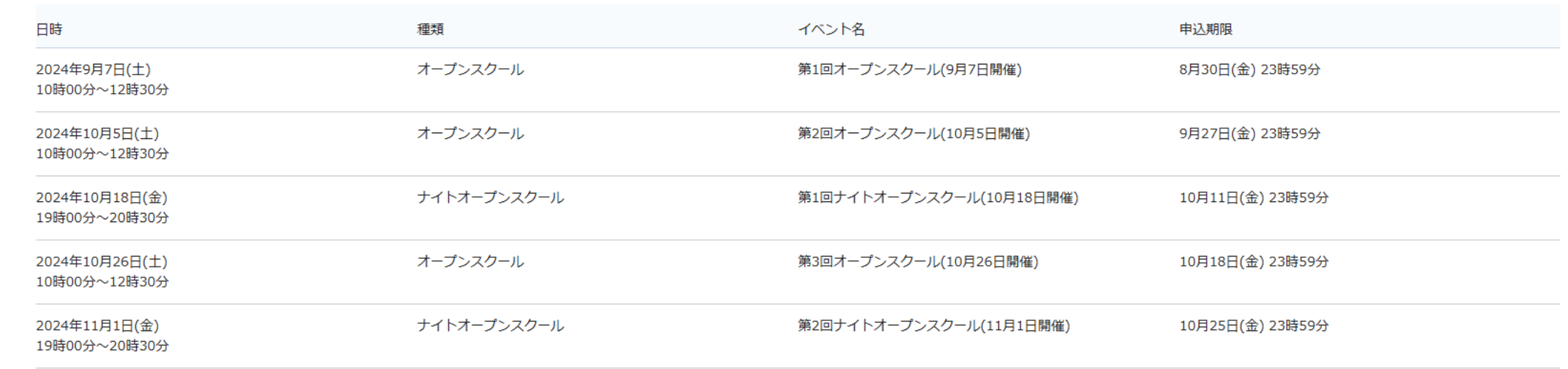

# このような画面が表示されますので、 参加を希望するイベントをクリックして下さい。

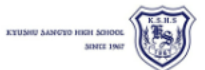

新規登録

イベント一覧 入試日程一覧

ご利用ガイド

特定商取引法に基づく表記

利用規約

#### ← イベント一覧 - イベント詳細

[オープンスクール] 九州産業大学付届九州産業高等学校 第1回オープンスクール(9月7日開催)

#### ■イベント日時

2024年9月7日(土) 10時00分~12時30分

#### ■場所

本校

昨年は約3000名の方にオープンスクールに来校して頂きました。今年も多くの方に参加して頂き、本校のことを少しでも知ってもらえるよう様々なプログラムを準備しています。ぜひご参加頂き、進路選択の参考にして頂けましたら幸いで す。

■日時 9月7日 (土) 9:30~10:00 受付 10:00~12:30 各プログラムに参加

◇中学生(普通科) 入試対策・学校紹介・体験授業 ◇中学生(創造工学科) 入試対策・学校紹介・実習体験 注:創造工学科希望の方は、実習体験のために冬の体操服(上下)をお持ち下さい。

◇保護者(普通科) 学校紹介・入試概要 ◇保護者(創造工学科) 学校紹介・入試概要・実習見学

※終了後に一部の部活動は見学が可能です。見学可能な部活動は前日までにホームページで発表します。また、個別相談コーナーを設けていますので必要な方はお立ち寄り下さい。 ※食堂は利用できません。

#### ■注意事項

① 定員制(1000名)・先着順となっております。なお、会場の関係上、各家庭、保護者は1名までの参加とします(小学生以下を除く)。申し込み締切日より前に締め切る場合もございます。キャンセル待ちはご対応致しかねます。 ② 車でのご来校は遠慮して頂きますようお願い致します。

③ 台風など天候の影響で中止になる場合もございます。前日に本校のホームページをご確認ください。

④ 中学生(普通科・創造工学科)や保護者(創造工学科)に申し込まれる方は上靴・スリッパは必要ありませんが、保護者(普通科)の方は説明会場の関係上、上靴・スリッパが必要となります。

オープンスクールの詳細が表示されます。

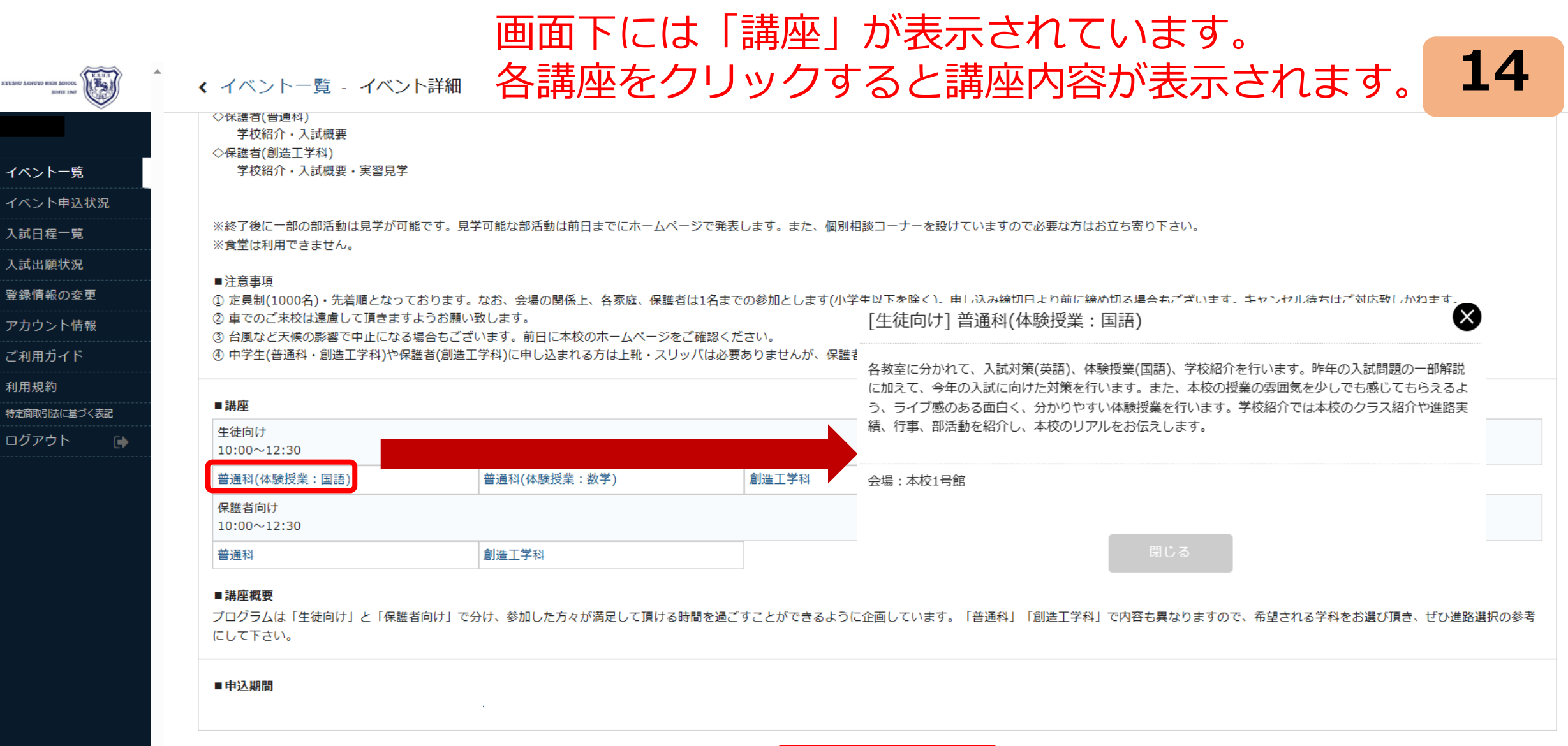

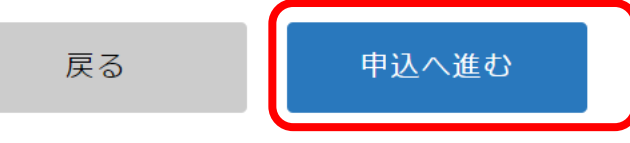

「申込へ進む」を クリックして下さい。

# このような画面が表示されますので、 画面下の参加を希望する講座をチェックして下さい。

ETUSHU SAMOTO HERI SOHOOL WALES

イベント イベン 入試日程

登録情報 アカウン ご利用力 利用規約 特定商取引 ログアウ

← イベント一覧 - イベント詳細 - 参加申込

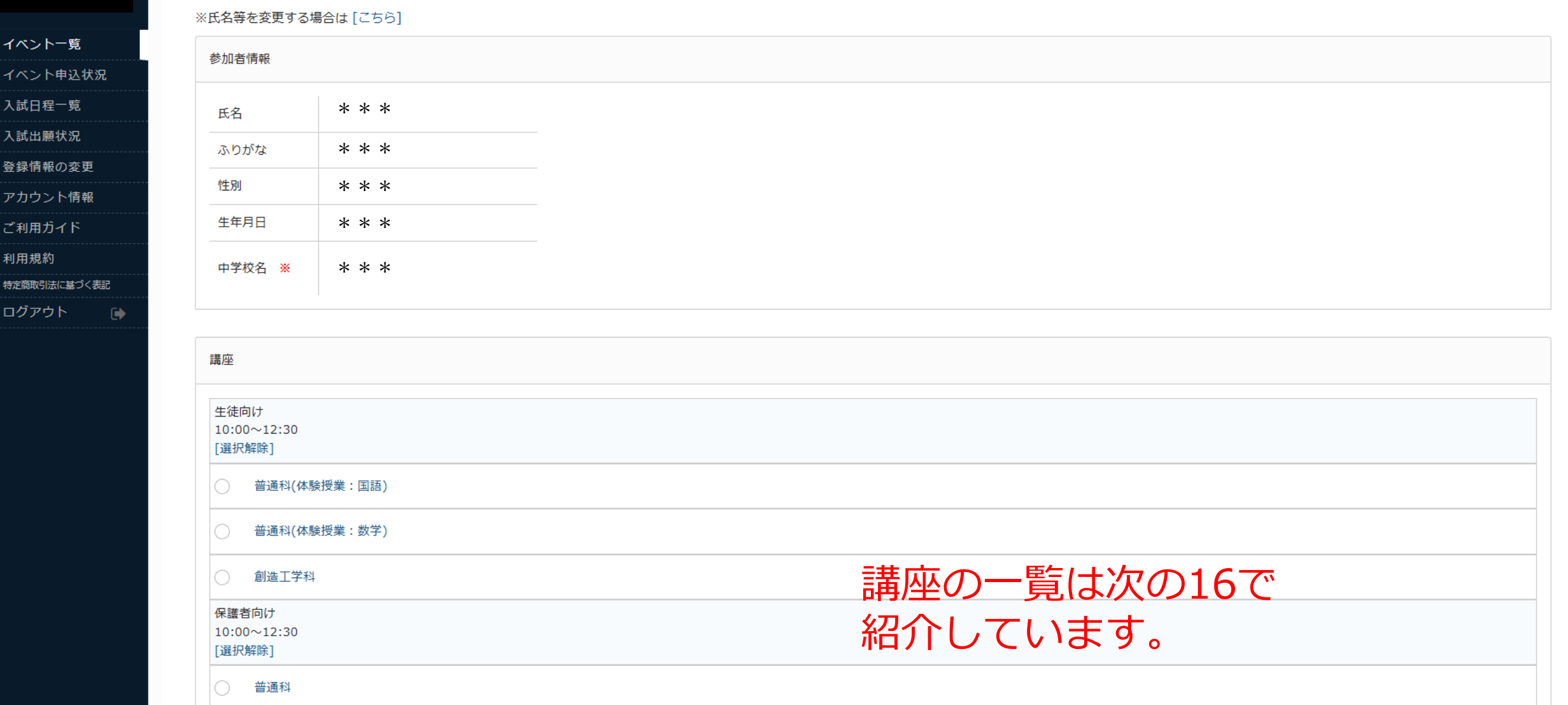

# **16** 参加を希望する講座をチェックして下さい。 生徒向けから1つ、保護者向けから1つ選択することが可能です。 (どちらも参加する場合は、「生徒向け」「保護者向け」それぞれから選択をして下さい)

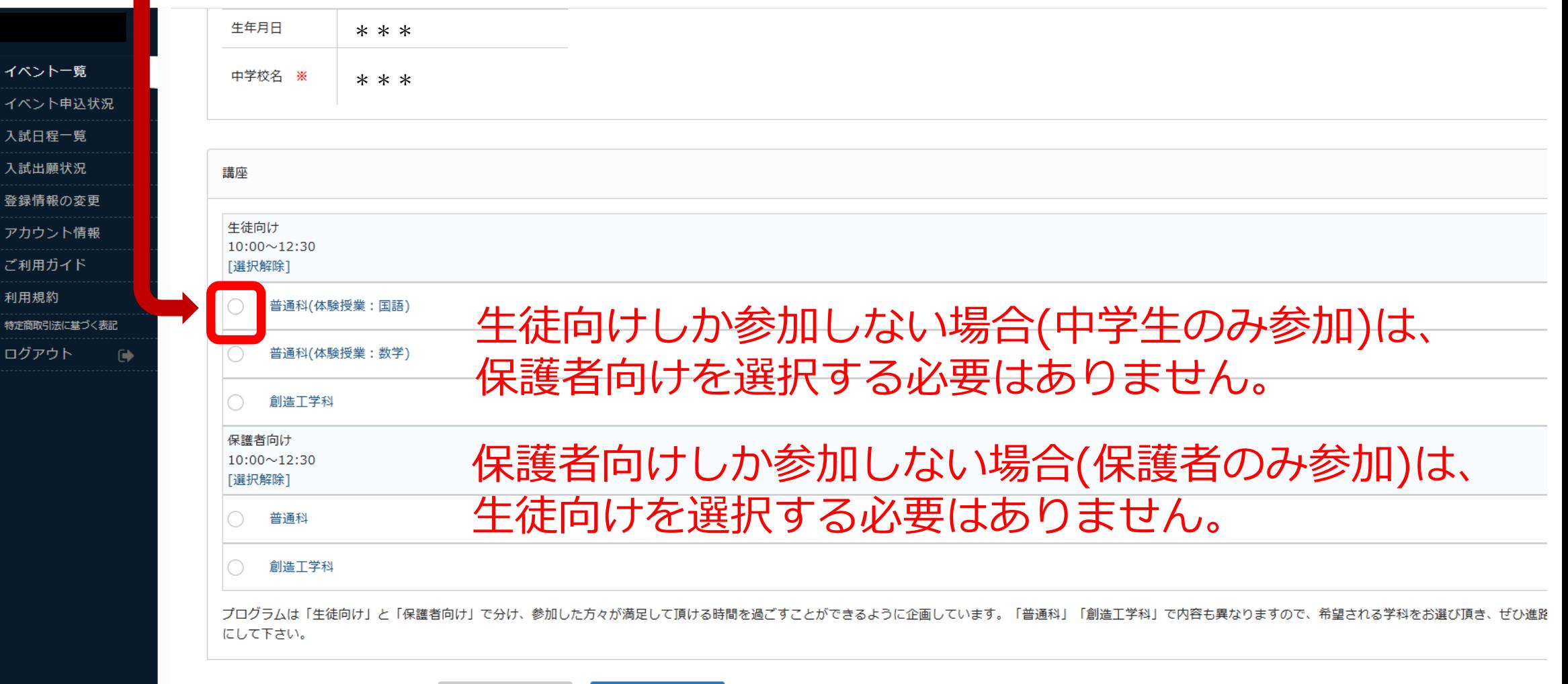

確認画面へ

戻る

# **17** 参加を希望する講座をチェックしたら 「確認画面へ」をクリックして下さい。

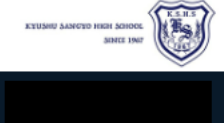

← イベント一覧 - イベント詳細 - 参加申込

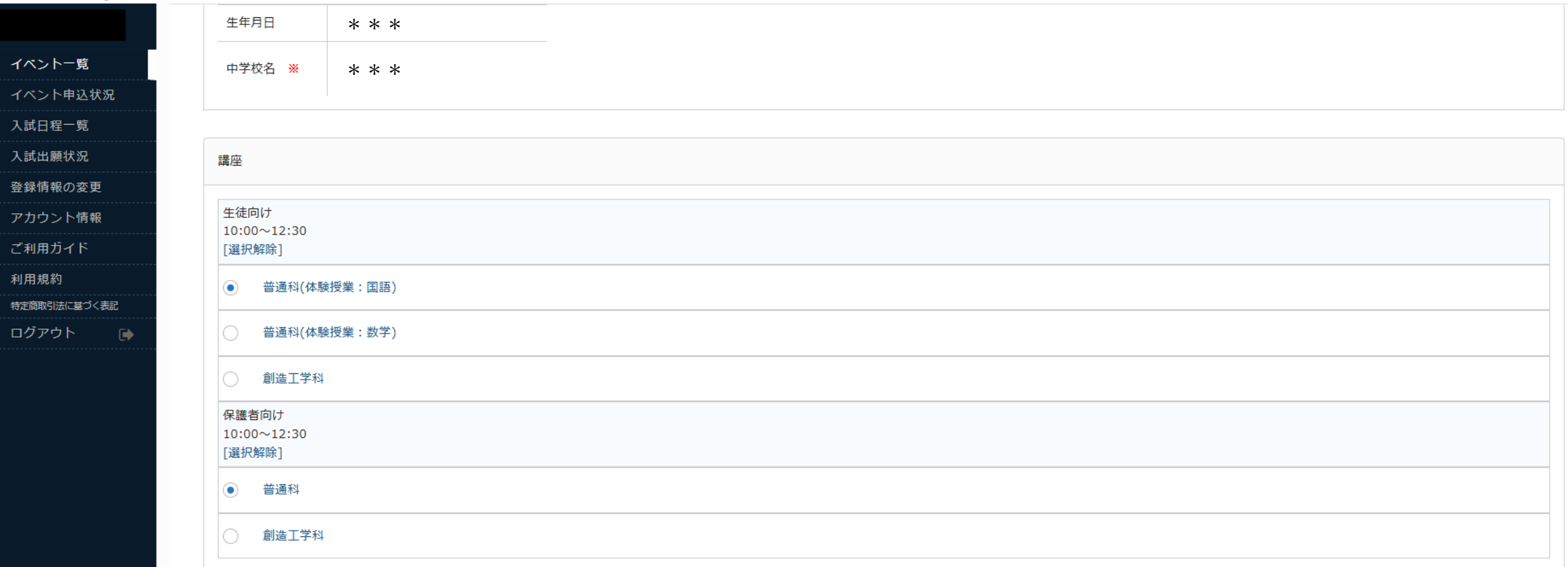

プログラムは「生徒向け」と「保護者向け」で分け、参加した方々が満足して頂ける時間を過ごすことができるように企画しています。「普通科」「創造工学科」で内容も異なりますので、希望される学科をお選び頂き、ぜひ進路選択の参考 にして下さい。

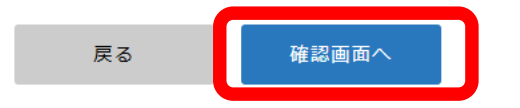

# 画面表示内容を確認し、 「送信する」をクリックして下さい。

EVUMU SANCI'D HEM SOHOOL AND HELD SHELL HAVE ← イベント一覧 - イベント詳細 - 申込内容の確認 以下の内容で登録しますがよろしいですか? イベント一覧 ※氏名等を変更する場合は「こちら] イベント申込状況 入試日程一覧 氏名  $* * *$ 入試出願状況 \* \* \* ふりがな 登録情報の変更 性別 \* \* \* アカウント情報 生年月日 \* \* \* ご利用ガイド 中学校名  $* * *$ 利用規約 特定商取引法に基づく表記 生徒向け 普通科(体験授業:国語) ログアウト  $\bullet$ 保護者向け 普通科

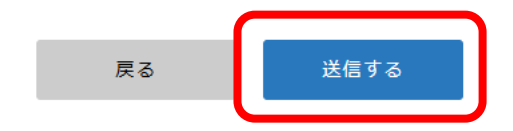

# **18** 申し込みが完了するとこのような画面が表示されます。 登録したメールアドレスに確認のメールが届きます。

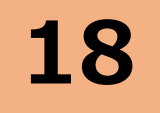

← イベント一覧 - イベント詳細 - 申込完了

ETUSHU SAMOTO HIGH SOHOOL (ESTLES)

イベント一覧 イベント申込状況

入試日程一覧

入試出願状況

登録情報の変更 アカウント情報 ご利用ガイド

特定商取引法に基づく表記

利用規約

ログアウト

九州産業大学付属九州産業高等学校

申込番号: \* \* \*

第1回オープンスクール(9月7日開催)への申込が完了しました。 申込内容は [イベント申込状況] からも確認が可能です

戻る

# ログアウトをして終了をして下さい。